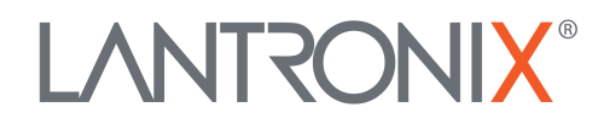

# **Application Note:**

*xPico 200 ® Certification Firmware Instructions*

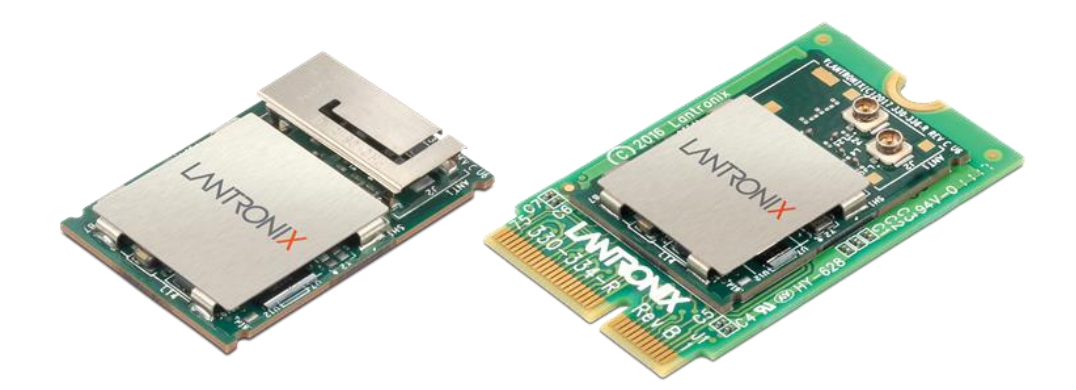

Lantronix, Inc. 7535 Irvine Center Drive Suite 100 Irvine, CA 92618 Tel: +1 (949) 453-3990 Part Number APP-0001 Revision B August 2018

# <span id="page-1-0"></span>**Intellectual Property**

© 2018 Lantronix, Inc. All rights reserved. No part of the contents of this publication may be transmitted or reproduced in any form or by any means without the written permission of Lantronix.

*Lantronix* and *xPico* are registered trademarks of Lantronix, Inc. in the United States and other countries.

Patented: [http://patents.lantronix.com;](http://patents.lantronix.com/) additional patents pending.

*Wi-Fi* is a registered trademark of Wi-Fi Alliance Corporation. All other trademarks and trade names are the property of their respective holders.

# <span id="page-1-1"></span>**Contacts**

#### **Lantronix, Inc.**

7535 Irvine Center Drive, Suite 100 Irvine, CA 92618, USA Toll Free: 800-526-8766 Phone: 949-453-3990 Fax: 949-453-3995

# **Technical Support**

Online: [www.lantronix.com/support](http://www.lantronix.com/support)

#### **Sales Offices**

For a current list of our domestic and international sales offices, go to the Lantronix web site at [www.lantronix.com/about/contact](http://www.lantronix.com/about/contact)

# <span id="page-1-2"></span>**Disclaimer**

All information contained herein is provided "AS IS." Lantronix undertakes no obligation to update the information in this publication. Lantronix does not make, and specifically disclaims, all warranties of any kind (express, implied or otherwise) regarding title, non-infringement, fitness, quality, accuracy, completeness, usefulness, suitability or performance of the information provided herein. Lantronix shall have no liability whatsoever to any user for any damages, losses and causes of action (whether in contract or in tort or otherwise) in connection with the user's access or usage of any of the information or content contained herein. The information and specifications contained in this document are subject to change without notice.

This equipment has to be tested and found to comply with the limits for a Class B digital device, pursuant to Part 15 of the FCC Rules. These limits are designed to provide reasonable protection against harmful interference in a residential installation. This equipment generates, uses, and can radiate radio frequency energy and, if not installed and used in accordance with the instructions, may cause harmful interference to radio communications. However, there is no guarantee that interference will not occur in a particular installation.

If this equipment does cause harmful interference to radio or television reception, which can be determined by turning the equipment off and on, the user is encouraged to try to correct the interference by one of the following measures:

- 1. Reorient or relocate the receiving antenna.
- 2. Increase the separation between the equipment and receiver.
- 3. Connect the equipment into an outlet on a circuit different from that to which the receiver is connected.
- 4. Consult the dealer or an experienced radio/TV technician for help.

This device complies with Part 15 of the FCC Rules. Operation is subject to the following two conditions: (1) This device may not cause harmful interference, and (2) this device must accept any interference received, including interference that may cause undesired operation.

This device is intended only for OEM Integrators. The OEM integrator should be aware of the following important considerations.

# <span id="page-2-0"></span>**Revision History**

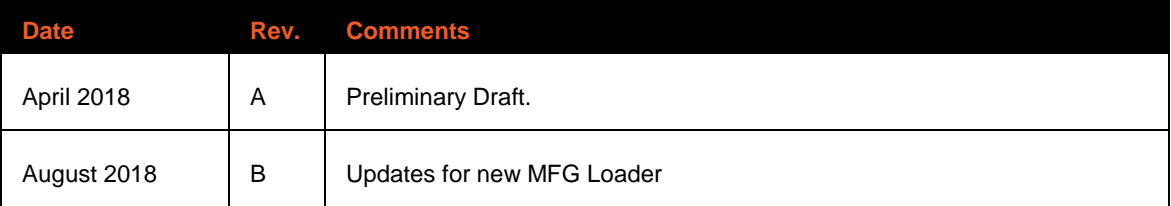

For the latest revision of this product document, please check our online documentation at [www.lantronix.com/support/documentation.](http://www.lantronix.com/support/documentation.html)

# <span id="page-3-0"></span>**Table of Contents**

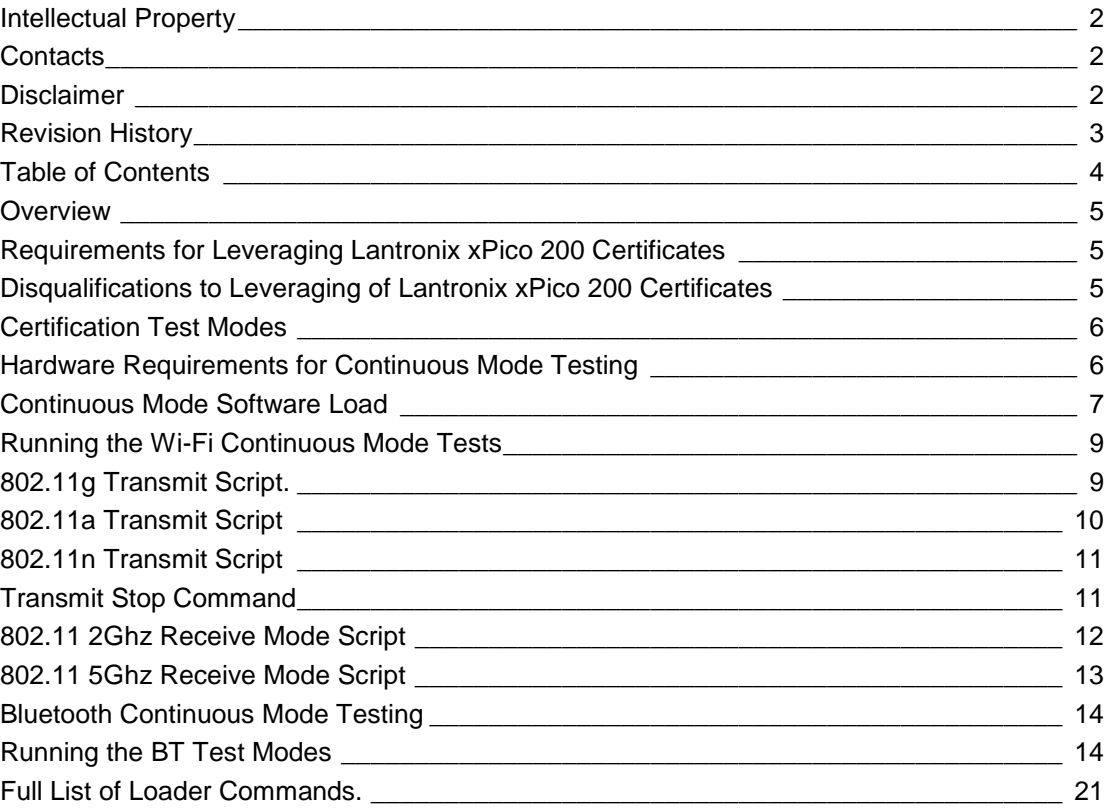

# <span id="page-4-0"></span>**Overview**

This document provides instructions on leveraging Lantronix® xPico® certificates. In many cases, the Lantronix modular transmitter certification can be leveraged without acquiring full recertification effort in products that use the Lantronix module.

The xPico 200 series has modular approval for FCC, IC, EU, Japan, China and Australia/New Zealand. All xPico certificates can be found in the xPico 200 module documentation at [https://www.lantronix.com/products/xpico-200/#docs-downloads/.](https://www.lantronix.com/products/xpico-200/#docs-downloads/)

It is recommended that you consult with your certification laboratory to develop your certification plan for your product that includes the xPico 200 series module. The xPico 200 series module certification tests were completed at Bureau Veritas in Hsinchu, Taiwan.

# <span id="page-4-1"></span>**Requirements for Leveraging Lantronix xPico 200 Certificates**

The following conditions are required to leverage Lantronix modular transmitter certifications:

- Following the antenna and layout instructions in the *[xPico 200 Series Integration Guide](https://docs.lantronix.com/products/xpico-200/ig/)*.
- Using antennas of similar type and equal or less gain than the antennas listed in the *[xPico 200 Series Integration Guide](https://docs.lantronix.com/products/xpico-200/ig/)*.
- ◆ Positioning the xPico 200 module at least 20 cm from a human body and the transmitting antennas at least 20 cm from all other transmitters. Lantronix has not completed SAR testing on the xPico 200 module.
- Running EMC tests including the FCC 15-part B and EN 301 489 -1/-17. When leveraging the modular certification, the transmitter and receiver-specific tests normally do not need to be performed.
- Placing certifications for the xPico 200 transmitter IDs for various regions on the endproduct label according to conditions listed in the *Compliance* section of the *xPico 200 Series Data Sheet.* See [https://www.lantronix.com/products/xpico-200/#docs](https://www.lantronix.com/products/xpico-200/#docs-downloads)[downloads.](https://www.lantronix.com/products/xpico-200/#docs-downloads)
- Running two certification testing modes. See *[Certification Test Modes](#page-5-0)*.

# <span id="page-4-2"></span>**Disqualifications to Leveraging Lantronix xPico 200 Certificates**

The following conditions disqualify the leveraging of Lantronix xPico 200 certifications:

- Using a different type of antenna than that shown in the *[xPico 200 Series Integration](https://docs.lantronix.com/products/xpico-200/ig/)  [Guide](https://docs.lantronix.com/products/xpico-200/ig/)*.
- Using an antenna with higher gain than the antennas called out in the *[xPico 200 Series](https://docs.lantronix.com/products/xpico-200/ig/)  [Integration Guide](https://docs.lantronix.com/products/xpico-200/ig/)*.
- Installing the xPico 200 module antenna in a location where it is expected to be less than 20 cm from a human body. Under this scenario, SAR testing would need to be completed.
- Installing the xPico 200 module antenna within 20 cm of another transmitter module.
- Installing the xPico 200 module in a country or region not referenced in the *Compliance* section of the *xPico 200 Series Data Sheet.* See [https://www.lantronix.com/products/xpico-200/#docs-downloads.](https://www.lantronix.com/products/xpico-200/#docs-downloads)

# <span id="page-5-0"></span>**Certification Test Modes**

Certification testing requires both normal mode testing and continuous mode testing. The number of units needed for certification testing depends on the regional certifications planned. Consult with your certification lab prior to testing for their recommended quantity of normal mode and continuous mode test units.

- **Normal mode testing** is conducted with the xPico 200 module running the base application software. In this case the unit should be configured to run tests with the module interfaces both idle and fully exercised. For Ethernet and Wi-Fi interfaces, iperf or some other network utilization method can be used. Serial and USB ports should utilize a similar program to exercise the used ports for certification EMC tests.
- **Continuous mode testing** is conducted in cases where full transmitter certification or re-certification is required. The certification lab will require testing on some units that run continuous mode transmitter and receiver tests. To run the continuous transmit and receive mode tests, special firmware needs to be loaded on the xPico 200 module.

# <span id="page-5-1"></span>**Hardware Requirements for Continuous Mode Testing**

The following hardware requirements are needed for continuous mode testing. The continuous mode software can be downloaded at [https://www.lantronix.com/products/xpico-200/#docs](https://www.lantronix.com/products/xpico-200/#docs-downloads/)[downloads/.](https://www.lantronix.com/products/xpico-200/#docs-downloads/)

- To run the xPico 240/250 transmitter and receiver tests for full certification, access to the module serial port is required.
- The serial port connections are required to load a special firmware image that allows continuous transmit, continuous receive, and other tests required for transmitter certification.
- Lantronix recommends adding test points for the serial port to assist with loading the certification test code. The current implementation requires that this data is loaded via the serial interface. It's recommended to include an option to tristate other devices connected to the serial port line while the manufacturing test loading is in progress. An example of the recommended manufacturing test point is shown in the figure below.

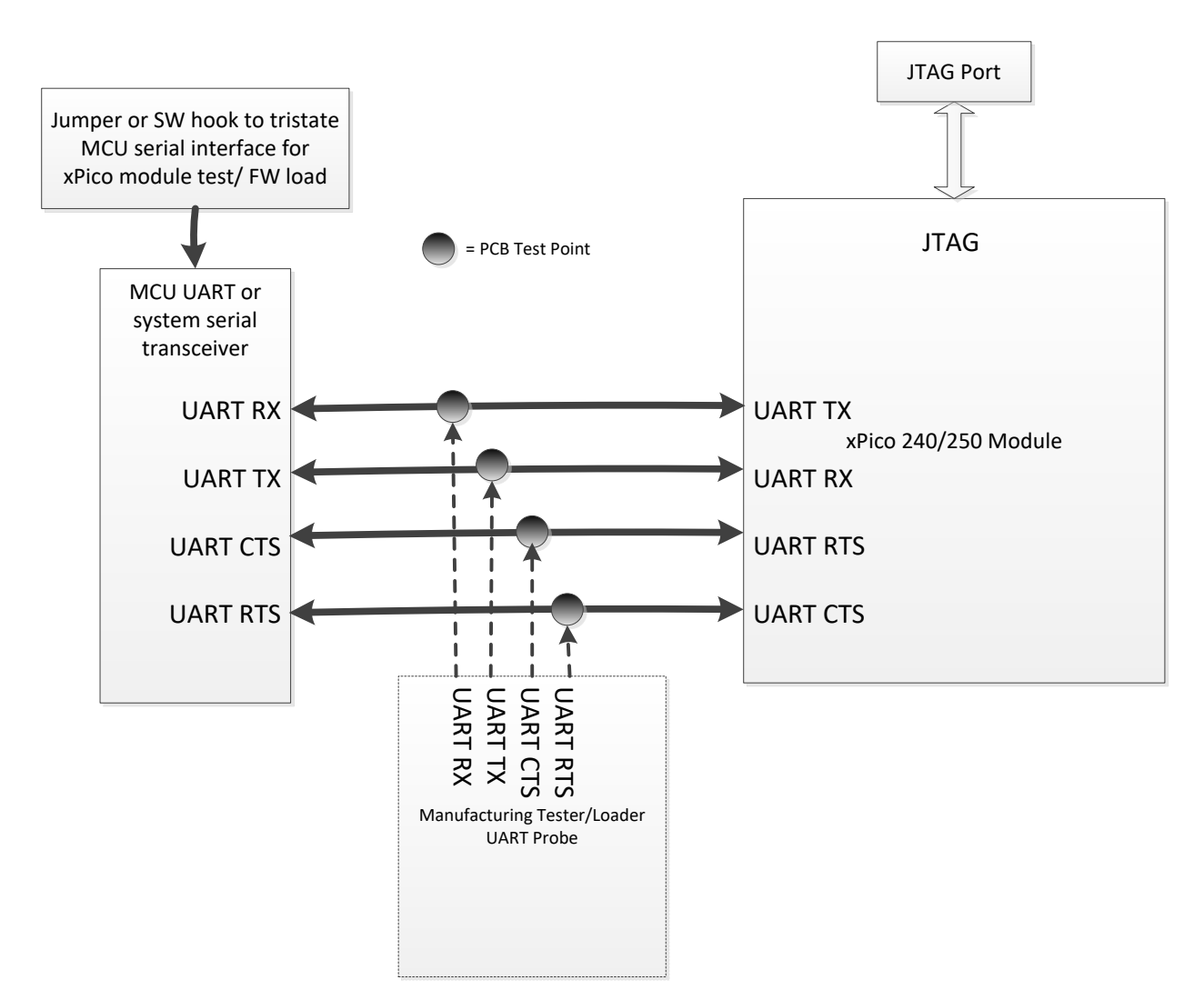

See the evaluation board schematic and artwork for recommended transceiver, DB9, and port connections in the *[xPico 200 Series Evaluation Kit User Guide](https://docs.lantronix.com/products/xpico-200/evk/)*.

# <span id="page-6-0"></span>**Continuous Mode Software Load**

To use the module for continuous mode testing for certification, download and load the Wi-Fi continuous mode software.

- 1. Download the xPico 200 continuous mode software from [https://www.lantronix.com/products/xpico-200/#docs-downloads/.](https://www.lantronix.com/products/xpico-200/#docs-downloads/)
- 2. Copy the xPico200 MFG Test directory to the C:\ drive of your PC.

Note: If you copy it to another directory on your PC, you may need to modify the load scripts to point to a different directory.

3. Install Tera Term 4.73 on your PC.

Note: The *xP200-cmd\_teraterm – wifi.bat* file contains a link to the ttermpro.exe executable. You may need to modify this link if the executable is in a different directory on your PC.

- 4. Connect the serial port of the module to your PC.
- 5. Double click the *xP200-cmd\_teraterm – wifi.bat* file in the xPico200\_MFG\_Test directory.
- 6. In the Comport Number window that opens, enter the COM port that's connected to the xPico 200 module and click **OK**.

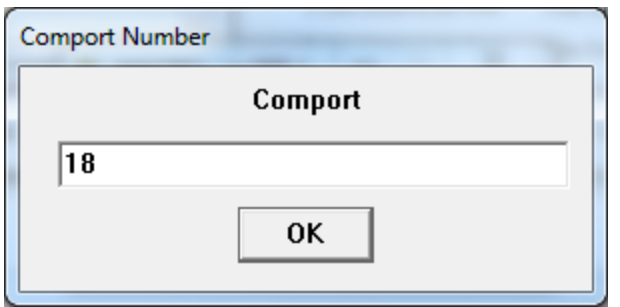

7. Click **OK** to start.

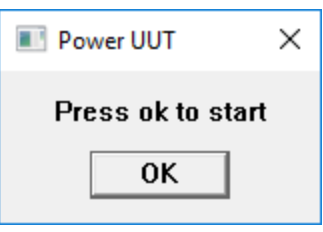

8. **Assert the module default pin and power up the module**. The Tera Term window will display the firmware transfer progress.

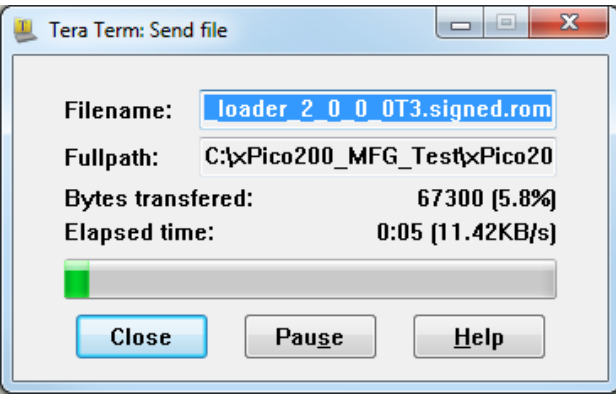

9. When the firmware has successfully loaded, a Pass Test window will be displayed.

<span id="page-7-0"></span>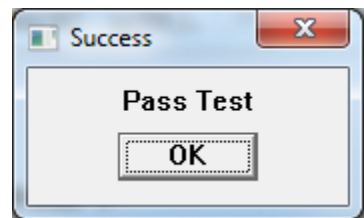

Note: In some cases, you may need to reset the Tera Term window after loading the firmware.

# **Running the Wi-Fi Continuous Mode Tests**

Wi-Fi continuous mode uses the Cypress WL commands. For more information on WL tool commands please see the Cypress reference document at [http://www.cypress.com/file/385966/download.](http://www.cypress.com/file/385966/download)

The Wi-Fi scripts directory includes several scripts that can be pasted into the Tera Term command prompt.

Example scripts are shown below.

# <span id="page-8-0"></span>**802.11g Transmit Script.**

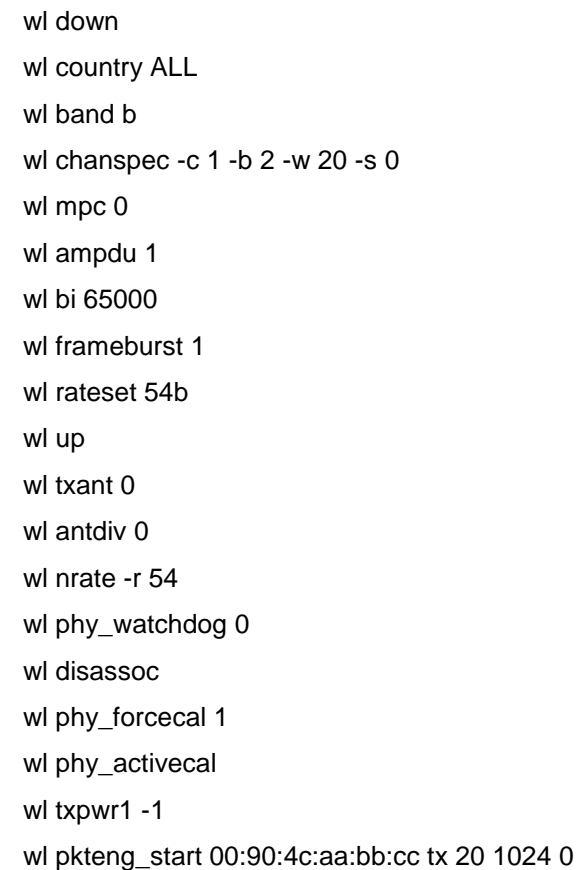

In the *wl chanspec -c 1 -b 2 -w 20 -s 0* line, *-c 1* sets the channel to channel 1. Change the *1* parameter to any integer from 1 to 14 to specify the channel.

Use the *wl nrate -r 54* line to modify the bit rate. The **-r 54** sets the rate to 54Mbps.

*wl nrate -m 0 -s 0* is for MCS0.

*wl nrate -m 7 -s 0* is for MCS7.

The *txant* parameter sets the antenna to either antenna 0 or antenna 1

# <span id="page-9-0"></span>**802.11a Transmit Script**

wl down wl country ALL wl band a wl chanspec -c 100 -b 5 -w 20 -s 0 wl mpc 0 wl ampdu 1 wl bi 65000 wl frameburst 1 wl rateset 54b wl up wl txant 0 wl antdiv 0 wl nrate -r 54 wl phy\_watchdog 0 wl disassoc wl phy\_forcecal 1 wl phy\_activecal wl txpwr1 -1 wl pkteng\_start 00:90:4c:aa:bb:cc tx 20 1024 0

Similar to the 802.11g script above, change the *chanspec* line to set the channel using the parameter after the **-c** parameter and change the *nrate* line to set the bit rate.

The *txant* parameter sets the antenna to either antenna 0 or antenna 1.

# <span id="page-10-0"></span>**802.11n Transmit Script**

wl down wl mpc 0 wl phy\_txpwrctrl 1 wl phy\_watchdog 0 wl country ALL wl PM 0 wl band a wl 5g\_rate -v 7 -s 1 -b 40 wl chanspec -c 38 -b 5 -w 40 -s -1 wl up wl antdiv 0 wl txant 0 wl txpwr1 -1 wl phy\_forcecal 1 wl phy\_activecal wl scansuppress 1 wl pkteng\_start 00:90:4c:aa:bb:cc tx 100 2048 0

Similar to the 802.11g script above change the *chanspec* line to set the channel using the parameter after the *-c* parameter and change the *5g\_rate* line to set the bit rate.

The *-b* parameter in the *5g\_rate* line and the *-w* parameter in the *chanspec* line sets the bandwidth. The xPico 200 supports 20Mhz and 40Mhz bandwidth for 802.11n in the 5Ghz band.

The *txant* parameter sets the antenna to either antenna 0 or antenna 1.

# <span id="page-10-1"></span>**Transmit Stop Command**

wl pkteng\_stop tx

<span id="page-10-2"></span>The *wl pkteng\_stop tx* command stops the transmit test.

# **802.11 2Ghz Receive Mode Script**

wl down wl mpc0 wl country ALL wl band b wl scansuppress 1 wl channel 1 wl bi 65535 wl up wl out wl channel wl rateset 11b wl up wl txant 0 wl antdiv 0 wl nrate -r 1 wl counters wl counters

The *nrate* and *channel* parameters above work like the parameters from the above transmit scripts.

The *wl counters* command will output receive mode statistics. The *rxdfrmocast* statistic lists the received frames, which is useful when connected to an external signal generator. Run the *wl counters* command before and after sending external frames to the unit and calculate the difference between the before and after *rxdfrmocast* number to get the number of received good frames.

# <span id="page-12-0"></span>**802.11 5Ghz Receive Mode Script**

wl down wl mpc 0 wl country ALL wl band a wl scansuppress 1 wl chanspec -c 159 -b 5 -w 40 -s 0 wl bi 65535 wl up wl out wl channel wl up wl txant 0 wl antdiv 0 wl nrate -m 7 -s 0 wl counters

The *nrate*, *channel*, and *chanspec* parameters above work like the parameters from the above transmit scripts.

The *wl counters* command will output receive mode statistics. The *rxdfrmocast* statistic lists the received frames, which is useful when connected to an external signal generator. Run the *wl counters* command before and after sending external frames to the unit and calculate the difference between the before and after *rxdfrmocast* number to get the number of received good frames.

# <span id="page-13-0"></span>**Bluetooth Continuous Mode Testing**

The steps in<http://www.cypress.com/file/298091/download> describe how to run the Lantronix xPico 200 Bluetooth continuous mode scripts. These scripts are based on the Cypress mybluetool commands for the Cypress processor inside of the xPico 200 module.

# <span id="page-13-1"></span>**Running the BT Test Modes**

To run the BT Test Modes, follow these steps:

- 1. Follow the instructions for each type of test in the Cypress document at <http://www.cypress.com/file/298091/download>
- 2. Load the continuous mode firmware as described in the Continuous Mode Software Load section.
- 3. Once the firmware is loaded, run the *bt\_hci\_reset* command twice. The second time this command is run, it should respond with SUCCESS.
- 4. After the reset command run the *bt\_download\_firwmare* command.
- 5. Table 1 lists the remaining BT commands and syntax. The equivalent commands from the Cypress document are included.

Note: There are slight differences between the Cypress document command and the Lantronix command.

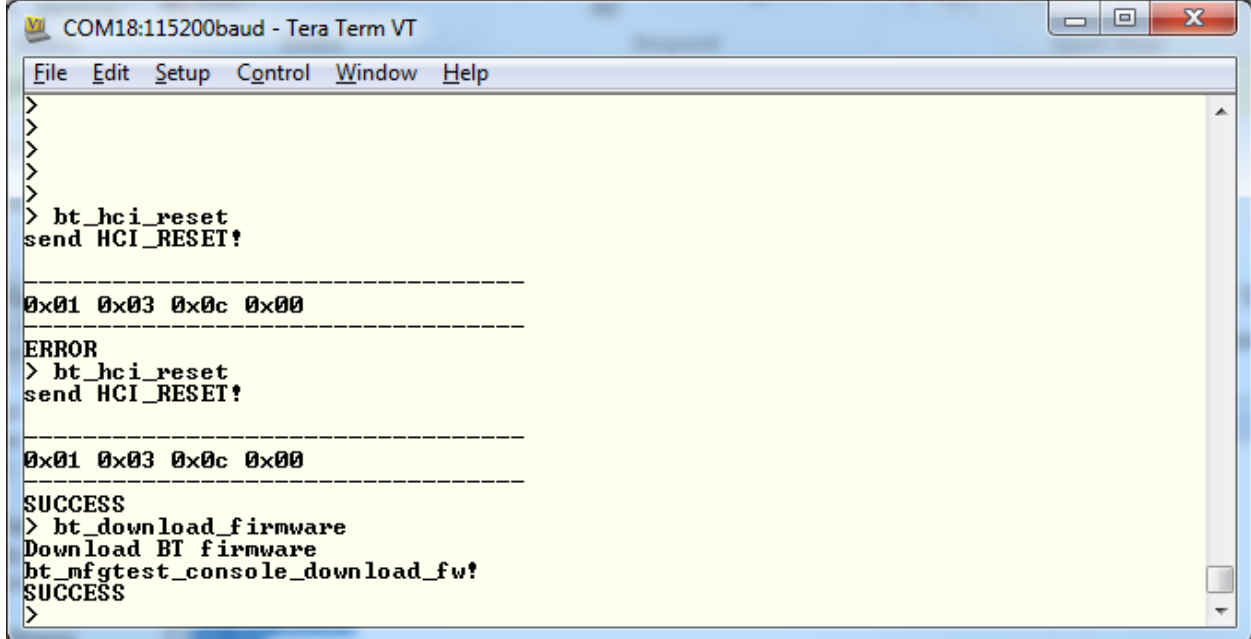

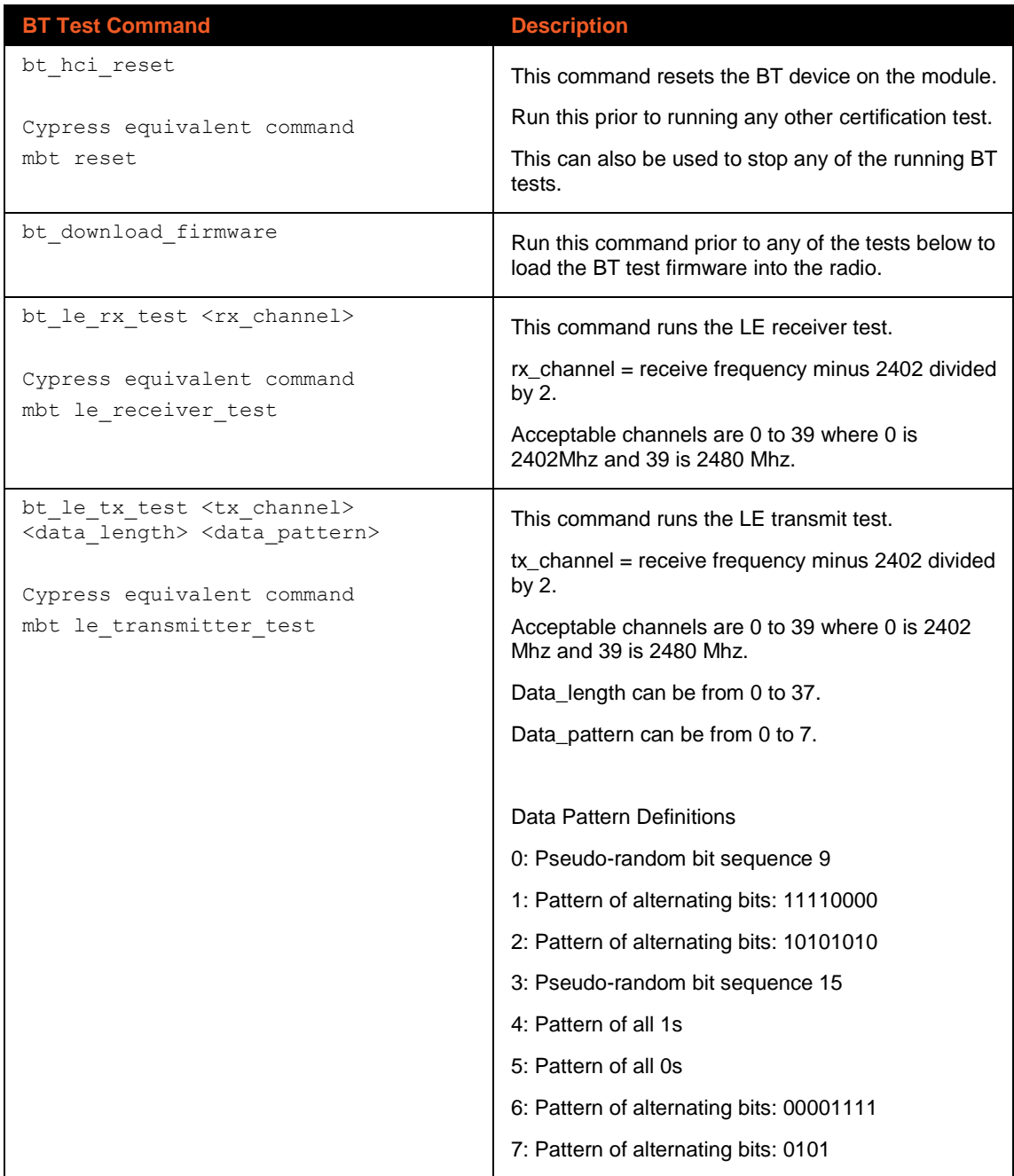

# *Table 1: BT Test Commands*

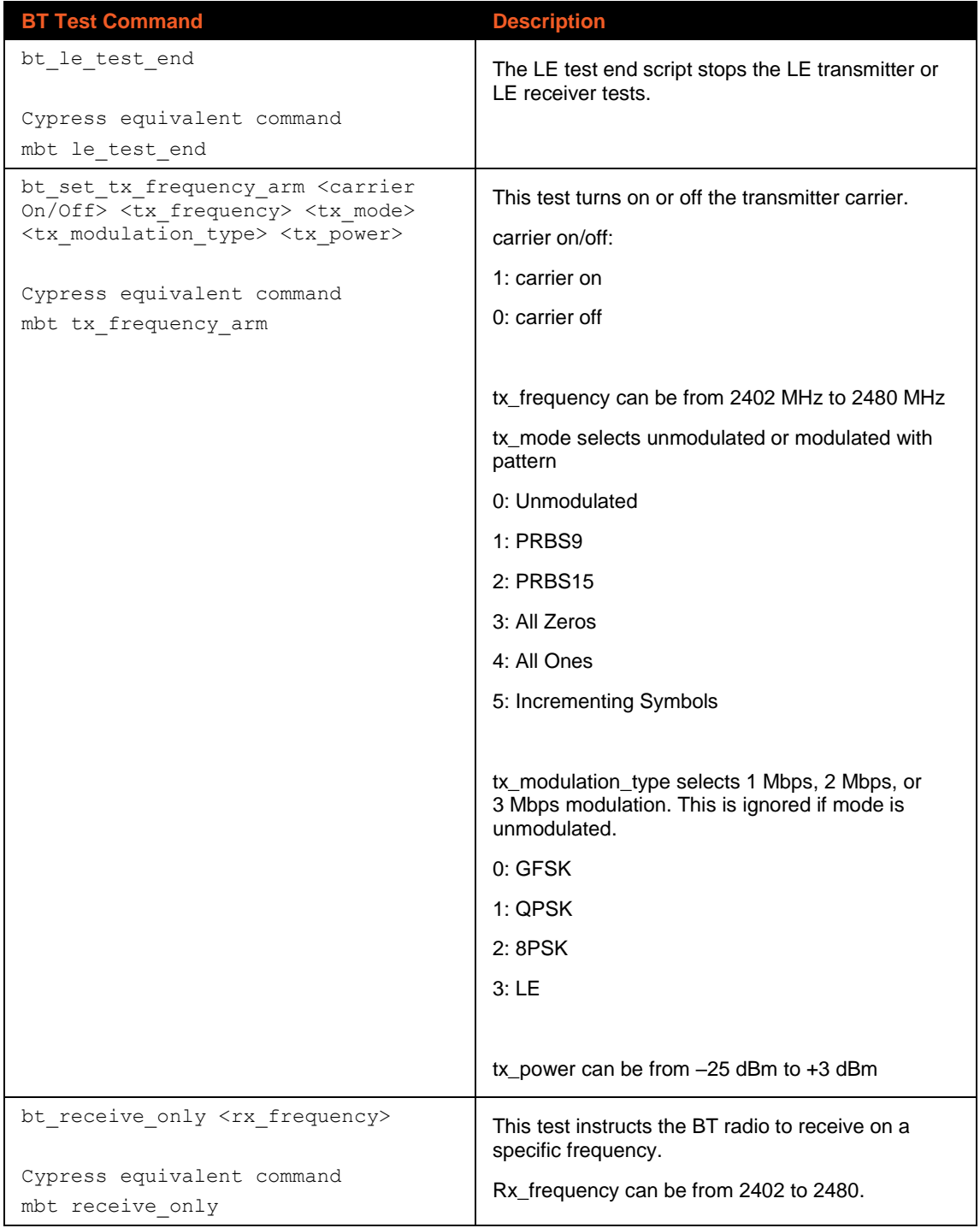

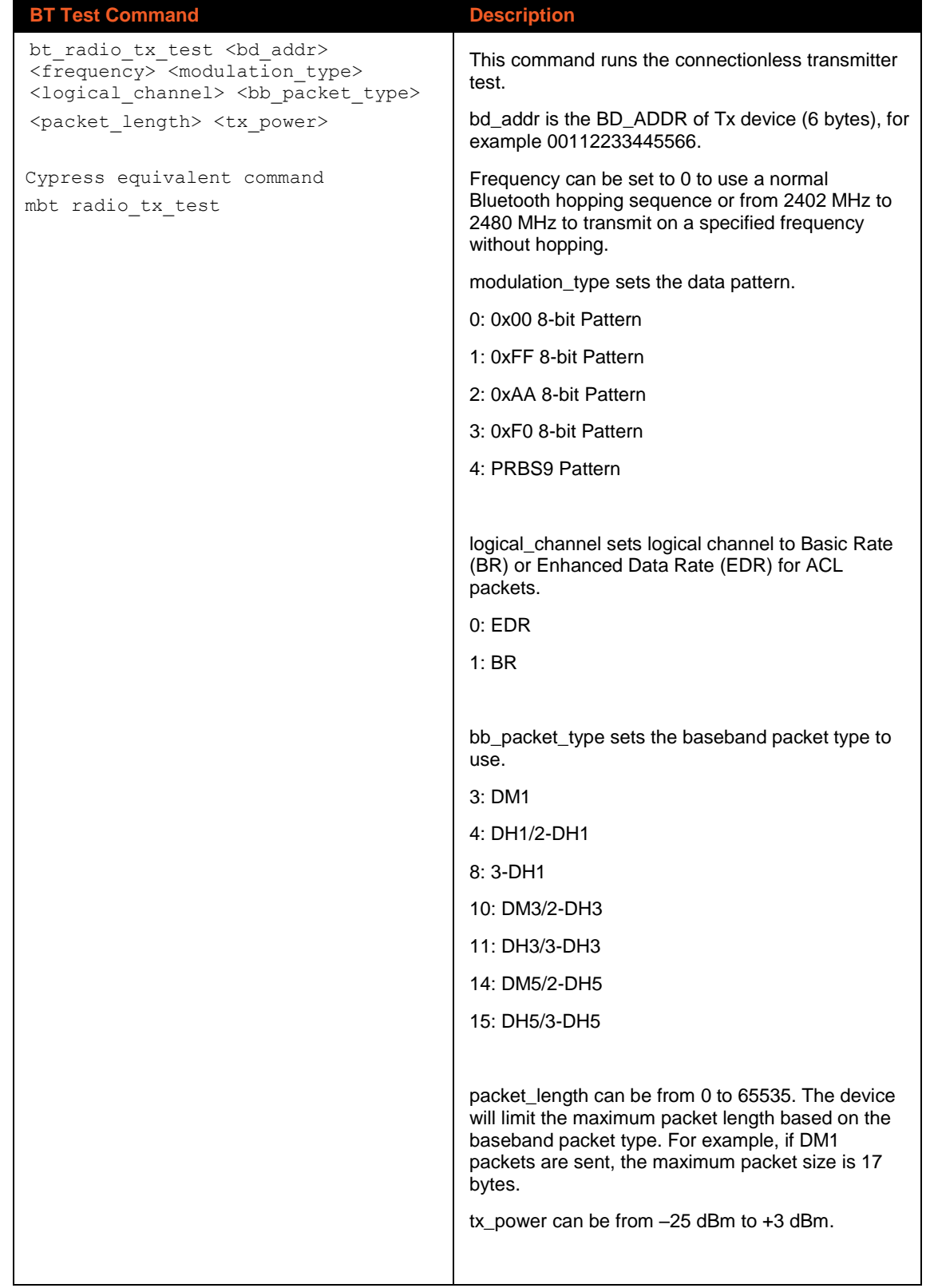

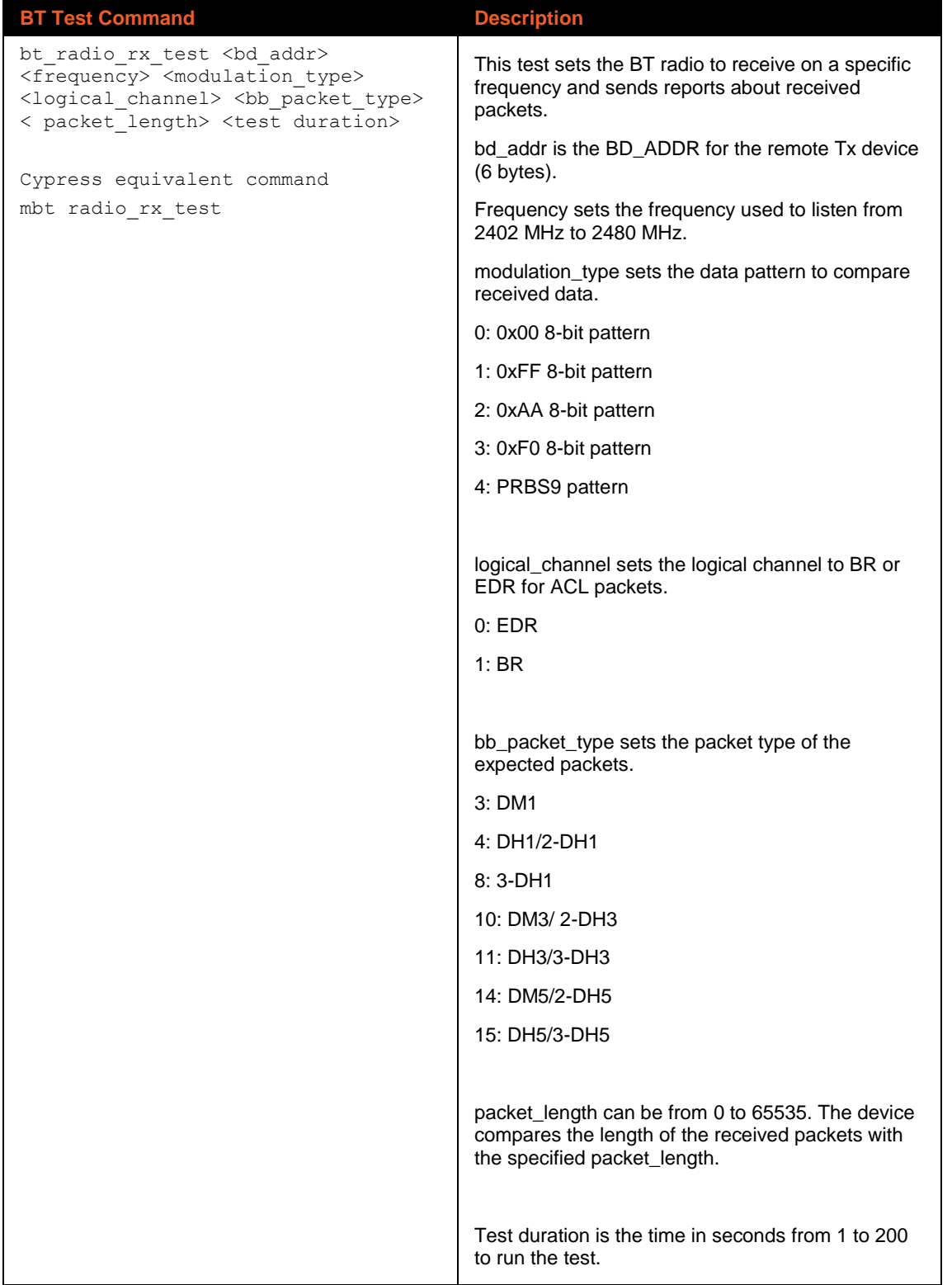

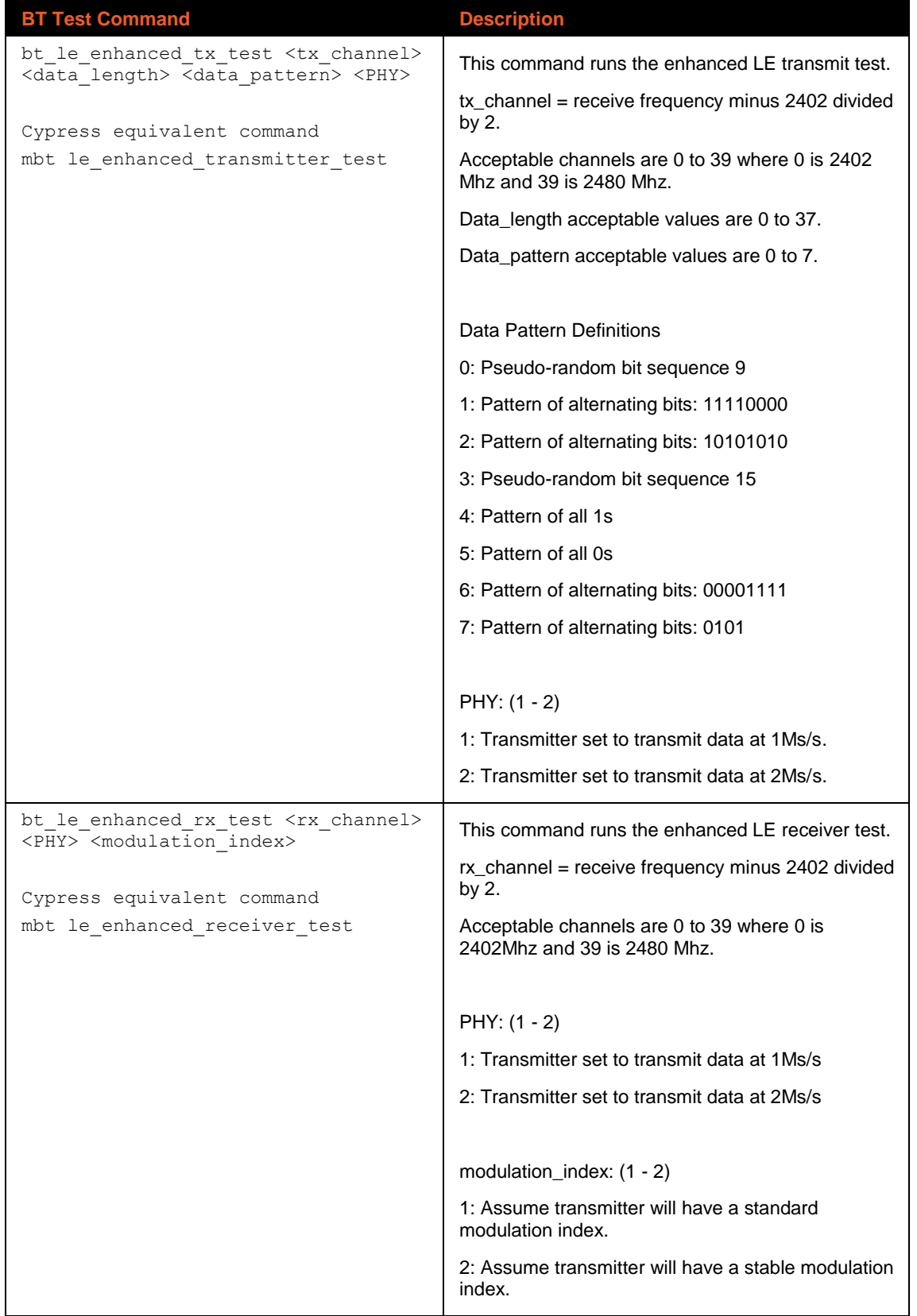

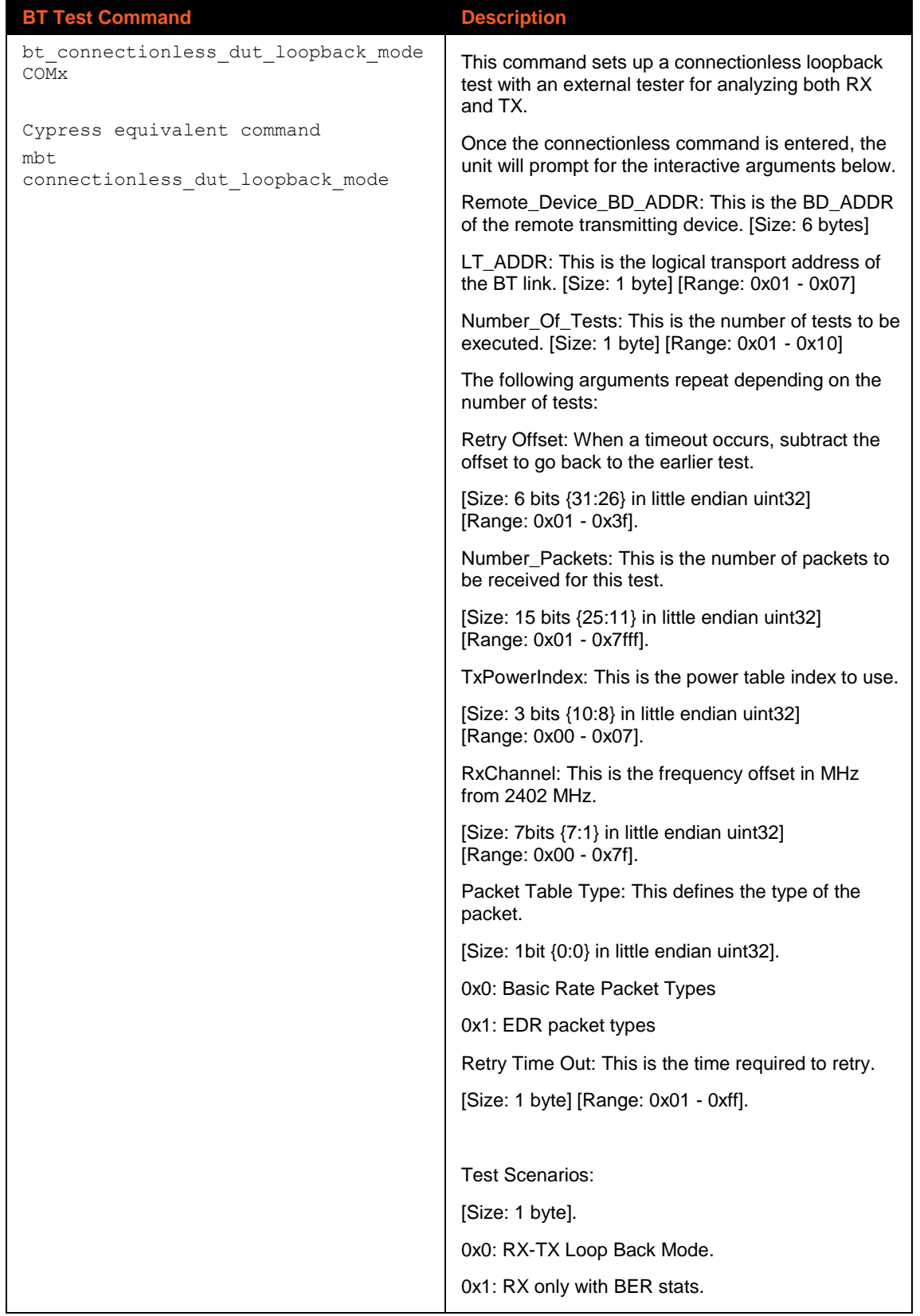

# <span id="page-20-0"></span>**Full List of Loader Commands.**

In order to see a list of commands, enter "?" at the command prompt to view the command list. For reference, the list of commands is shown below.

?

Console Commands:

**?**

# **help [<command> [<example\_num>]]**

- Prints help message or command example.

### **loop <times> <semicolon\_separated\_commands\_list>**

- Loops the specified commands for specified number of times.

#### **\$?**

- Prints the return value of the last executed command.

# **antenna <0|1|3>**

 $-$  Selects the antenna.  $3 =$  Auto

#### **get\_ap\_info**

- Gets the AP information.

#### **get\_access\_category\_parameters\_sta**

- Gets access category parameters for STA.

# **get\_associated\_sta\_list**

- Gets the list of associated clients.

#### **get\_btc\_params [SSID]**

- Finds AP.

## **get\_counters [-t seconds][-n][-v][rx][tx][rate]**

- Gets counters. Options:

-t num\_secs: duration to collect counters

- -n: normalizes counters to a per second basis
- -v: verbose (only nonzero counters are printed by default)

Category: rx | tx | rate (default: print all categories)

#### **get\_country**

- Gets country.

#### **set\_country <US/0|KR/4>**

- Sets country.

# **get\_rate**

- Gets current rate.

#### **get\_data\_rate**

- Gets data rate.

#### **get\_mac\_addr**

- Gets the device MAC address.

# **get\_preferred\_association\_band**

- Gets the preferred radio band for association.

#### **get\_pmk <key>**

- Gets PMK.

#### **get\_random**

- Gets a random number.

#### **get\_rssi**

- Gets the received signal strength of the AP (client mode only).

#### **get\_soft\_ap\_credentials**

- Gets SoftAP credentials.

#### **get\_tx\_power**

- Gets the tx power in dBm.

# **join <ssid> <open|wpa\_aes|wpa\_tkip|wpa2|wpa2\_tkip|wpa2\_fbt> [key] [channel] [ip netmask gateway]**

When any parameter has spaces, use quotes, e.g. "my ssid," "my wpa2 key."

- Joins an AP. DHCP is assumed if an IP address isn't specified.

#### **leave**

- Leaves an AP.

# **scan [scan\_type] [0 = Infra | 1 = Adhoc | 2 = Any] [optional\_ssid] [optional\_mac] [(optional\_channel\_list)] [(optional\_extended\_params)]**

scan\_type flag:  $0 =$  active,  $1 =$  passive,  $2 =$  pno,  $4 =$  prohibit,  $8 =$  no bssid filter

Example: scan  $0 - - (1,2,3,4)$  "-" denotes default

- Scans all enabled channels and prints a list of APs found.

#### **set\_preferred\_association\_band <0 = Auto | 1 = 5GHz | 2 = 2.4GHz>**

- Sets the preferred radio band for association.

#### **set\_tx\_power <0-31>**

- Sets the tx power in dBm.

#### **status**

- Prints the status of the Wi-Fi and network interfaces.

#### **wifi\_powersave <mode> [delay]**

- Enables/disables Wi-Fi powersave mode.  $0 =$  disable.  $1 = PS$  Poll.  $2 =$  Wait [delay] ms before entering powersave

#### **wifi\_resume [<ip> <netmask> <gateway>]**

- Resumes networking after deep-sleep.

# **wlan\_chip\_log**

- Dumps WLAN chip console log.

# **wlog**

- Dumps WLAN chip console log.

# **wwd\_stats [clear]**

- Dumps WWD stats. clear=1. This will reset stats after printing.

# **find\_ap [SSID]**

- Finds AP.

# **country [US|KR|JP]**

- Gets/sets ccode.

# **reset\_wifi\_counters <set> [value]**

- Resets persistent Wi-Fi statistics counters.

#### **wlver**

- Gets WLAN Firmware Version.

#### **clmver**

- Gets WLAN CLM Version.

# **memuse**

- Gets WLAN memory usage.

## **wlog\_stream [start | stop]**

- Starts/stops continuous WLAN logging.

#### **dump <ampdu>|<amsdu>|<all>**

- Gets dump from the FW.

Ex: dump ampdu, FW binary should have the ampdu dump feature enabled.

#### **ampdu\_clear\_dump**

- Clears ampdu dump.

### **get\_curr\_band**

- Gets the current radio band.

#### **get\_bw**

- Gets the bandwidth.

# **get\_channel**

- Gets the channel number.

# **get\_pm\_mode**

- Gets the WLAN PM mode.

# **wilog**

- Prints wlan ioctls, iovars, and events.

## **disable\_11n**

- Disables 11n mode operation.

# **ds1\_config <ulp\_wait> [type [value1] [value2] [value3]]**

- Configures deep sleep (ds1).

Examples: ds1 config <ulp wait: ex. 5000> gtk

- ds1\_config <ulp wait: ex. 5000> magic keep\_alive <period msecs: ex. 20> <packet data: ex. 0x3243567abcdef> pattern <offset in packet: ex. 2> <mask: ex. ff> <pattern: ex. ff> arp\_hostip <v4 address: ex. 192.168.1.115>
- ds1\_config 5000 all
- ds1\_config 5000 deauth

#### **ds1\_enable**

- Enables Wi-Fi Deep Sleep; enter sleep when able.

#### **ds1\_enter <magic|keep\_alive|pattern|arp\_hostip> <ulp\_wait> [value1] [value2] [value3] [ wowl=1] [-wowl\_os=3] [-read\_back]**

- Enters deep sleep (ds1) with given offload.
- Examples: ds1 enter keep alive <ulp wait: ex. 5500> <period msecs: ex. 20> <packet data: ex. 0x3243567abcdef>
- ds1\_enter pattern <ulp wait: ex. 8> <offset in packet: ex. 20> <mask: ex. 0xffe008> <pattern: ex. 0x34567890>
- ds1\_enter arp\_hostip <ulp wait: ex. 8> <v4 address: ex. 192.168.1.115>

Debug options:

-read\_back: reads back and prints firmware values after set.

-wowl=0x2 or -wowl\_os=0x2: force wowl or wowl\_os value in firmware to be 2 in process of going to DS.

#### **ds1\_wake**

- Wakes from DS1 and goes to Powersave mode.

#### **ds1\_disable**

- Disables DS1.

#### **ds1\_status**

- Current DS1 status.

#### **enable\_11n**

- Enables 11n mode operation.

#### **fbtoverds [value]**

- Use of FBT (Fast BSS Transition) Over-the-DS (Distribution System) is allowed.

#### **fbt\_cap**

- Driver four-way handshake and reassoc (WLFBT).

#### **get\_noise**

- Gets PHY noise after successful TX.

#### **join\_adhoc <ssid> <open|wpa\_aes|wpa\_tkip|wpa2|wpa2\_tkip> [key] [ip netmask gateway]**

When any parameter has spaces, use quotes, e.g. "my ssid," "my wpa2 key."

- Joins the specified IBSS. No DHCP assumed.

# join\_specific <ssid> <bssid> <channel> <open|wpa\_aes|wpa\_tkip|wpa2|wpa2\_tkip> [key] [ip **netmask gateway]**

When any parameter has spaces, use quotes, e.g. "my ssid," "my wpa2 key."

- Joins the specified AP. DHCP is assumed if an IP address isn't specified.

#### **phyrate\_dump <bin size>**

- Dumps the phyrate log and bin averages to the console.

## **scan\_disable <1 = disable scan|0 = enable scan>**

- Disables scanning in FW; aborts any active scan.

# **roam\_delta <2g|5g|all> [value]**

- Sets or gets roam delta value. roam delta 2g 5

# **roam\_trigger <2g|5g|all> [value]**

- Sets or gets roam trigger value. roam\_trigger all -27

# **set\_data\_rate <1|2|5.5|6|9|11|12|18|24|36|48|54>**

- Sets the data rate.

# **set\_legacy\_rate <1|2|5.5|6|9|11|12|18|24|36|48|54>**

- Sets the legacy (CCK/OFDM) rate on PHY.

# set\_mcs\_rate <MCS Index> <Override MCS only>

- Sets the MCS rate on PHY.

# **set\_listen\_interval <listen interval> <time unit>**

- Sets the listen interval in time unit.  $0 =$  Beacon Intervals. 1 = DTIM Intervals.

# start\_ap <ssid> <open|wpa2|wpa2\_aes|wep|wep\_shared> <key> <channel> <wps> [ip] **[netmask]**

When any parameter has spaces, use quotes.

- E.g. start\_ap "my ssid" wpa2 "my wpa2 key " 11 no\_wps 192.168.2.1 255.255.255.0. Default settings for IP and subnet mask are 192.168.0.1 and 255.255.255.0 or the last IP and subnet specified through this command if applicable.
- Starts AP mode.

#### **stop\_ap**

- Stops AP mode.

#### **test\_ap <ssid> <open|wpa2|wpa2\_aes> <key> <channel> <wps> <iterations>**

When any parameter has spaces, use quotes.

E.g. test\_ap "my ssid" wpa2 "my wpa2 key " 11

- Test AP mode.

# **test\_join <ssid> <open|wep|wpa\_aes|wpa\_tkip|wpa2|wpa2\_tkip> [key] [ip netmask gateway] <iterations>**

When any parameter has spaces, use quotes, e.g. "my ssid," "my wpa2 key."

- Tests joining an AP. DHCP is assumed if an IP address isn't specified.

# test\_join\_specific <ssid> <bssid> <channel> <open|wep|wpa\_aes|wpa\_tkip|wpa2|wpa2\_tkip> **[key] [ip netmask gateway] <iterations>**

When any parameter has spaces, use quotes, e.g. "my ssid," "my wpa2 key."

- Tests joining an AP. DHCP is assumed if an IP address isn't specified.

# test\_cred <ssid> <bssid> <channel> <open|wep|wpa\_aes|wpa\_tkip|wpa2|wpa2\_tkip> [key]

When any parameter has spaces, use quotes, e.g. "my ssid," "my wpa2 key."

- Tests joining an AP.

# **peek [address]**

- Dumps memory.

# **poke [address] [value]**

- Writes memory.

# **peek\_wifi [address] <# repeat>**

- Dumps Wi-Fi memory for one or the given number of contiguous memory locations.

# **poke\_wifi [address] [value]**

- Writes Wi-Fi memory.

# **rrm <set|get> [value]**

- Enables or disables an RRM report.

rrm set [value]: [value] is the bit mask to set the corresponding report

rrm get: shows the currently set RRM reports

E.g. rrm set +Channel\_load\_Measurement

rrm set 0x100

rrm get

# **rrm\_nbr\_req [SSID]**

- Sends 11k neighbor report measurement request (works only when associated).

# **rrm\_lm\_req [da]**

- Sends 11k link measurement request.

# **rrm\_bcn\_req [bcn mode] [da] [duration] [random int] [channel] [ssid] [repetitions]**

- Sends 11k beacon measurement request.

# **rrm\_chload\_req [regulatory] [da] [duration] [random int] [channel] [repetitions]**

- Sends 11k channel load measurement request.

# **rrm\_noise\_req [regulatory] [da] [duration] [random int] [channel] [repetitions]**

- Sends 11k noise measurement request.

# **rrm\_frame\_req [regulatory] [da] [duration] [random int] [channel] [ta] [repetitions]**

- Sends 11k frame measurement request.

# **rrm\_stat\_req [da] [random int] [duration] [peer] [group id] [repetitions]**

- Sends 11k stat measurement request.

**rrm\_nbr\_list** 

- Gets 11k neighbor report list.

**rrm\_nbr\_del\_nbr [bssid]**

- Deletes node from 11k neighbor report list.

# **rrm\_nbr\_add\_nbr [bssid] [bssid info] [regulatory] [channel] [phytype]**

- Adds node to 11k neighbor report list.

# **rrm\_bcn\_req\_thrtl\_win <set|get> [value]**

- Sets or gets the beacon throttle window (milliseconds) in which off-channel time is computed. **rrm\_bcn\_req\_max\_off\_chan\_time <set|get> [value]**

- Sets or gets the maximum scan time allowed in beacon throttle window (milliseconds).

# **rrm\_bcn\_req\_traff\_meas\_per <set|get> [value]**

- Sets or gets the milliseconds period to check traffic.

# **wnm <set|get> [value] Example: [value] can be bitwise OR of below values**

- WL WNM BSSTRANS 0x00000001 WL WNM PROXYARP 0x00000002 WL\_WNM\_MAXIDLE 0x00000004 WL\_WNM\_TIMBC 0x00000008 WL WNM TFS 0x00000010 WL WNM SLEEP 0x00000020 WL WNM DMS 0x00000040 WL WNM FMS 0x00000080 WL\_WNM\_NOTIF 0x00000100
- WL\_WNM\_WBTEXT 0x00000200

- Sets or gets the WNM capabilities.

# **wnm\_bsstrans\_query optional [SSID]**

- Sends the BSS transition query with SSID or NULL (works only when associated).

# **wnm\_bsstrans\_resp <set|get> [value] Example: [value] can be one of the following**

WL\_BSSTRANS\_POLICY\_ROAM\_ALWAYS = 0

WL\_BSSTRANS\_POLICY\_ROAM\_IF\_MODE = 1

WL\_BSSTRANS\_POLICY\_ROAM\_IF\_PREF = 2

WL\_BSSTRANS\_POLICY\_WAIT = 3

WL BSSTRANS POLICY PRODUCT  $= 4$ 

- Sends the BSS transition response policy.

# **mfp\_cap <set|get> [value]**

- Sets or gets the PMF (Protected Management Frame).

# **wlf <command> [value]**

- Runs a wl command; must specify formatting, e.g. wlf -i <command> <int>

wlf -ui <command> <uint>

wlf -s <command> <string>

Force a set: wlf -set <command>

Specify len of get: wlf -length=200 <command>

# **nan <command> [value]**

- Runs nan command followed by attribute name and followed by set, e.g. nan <nan cluster id> <set> if get then nan <nan\_cluster\_id>

#### **wlver**

- Gets the WLAN Firmware Version.

#### **clmver**

- Gets the WLAN CLM Version.

# **mesh\_set\_channel [channel]**

- Sets the channel.

# **mesh\_auto\_peer [1=enable, 0=disable]**

- Enables or disables the mesh auto peer channel.

# **mesh\_filter [mesh peer mac address]**

- Filters the MAC address of mesh peer.

# **join\_mesh [ssid]**

- Joins the mesh network by SSID.

# **mesh\_mcast\_rebroadcast [1=enable, 0=disable]**

- Enables or disables the mesh mcast rebroadcast.

# **ping <destination> [-i <interval in ms>] [-n <number>] [-l <length>]**

- Pings the specified IP or host.

#### **reboot**

- Reboots the device.

# **get\_time**

- Prints the current time.

#### **sleep**

- Sleeps number of milliseconds.

# **prng\_bit\_dump <num>**

- Number of bytes to print using 1s and 0s.

#### **prng <num>**

- Bytes number

# **prng\_set\_algorithm <string>**

- Sets the name of the algorithm from prng\_get\_algorithms.

# **prng\_get\_algorithms**

- Gets the algorithm.

## **mcu\_powersave <0|1>**

- Enables or disables the MCU powersave.

# **wiced\_init <0|1>**

- Calls wiced\_deinit/wiced\_init.

# **loglevel\_set [facility] <loglevel>**

- Sets a new wiced logging level.

## **loglevel\_get**

- Gets the current wiced logging levels for all facilities.

#### **mcu\_powersave\_mode <0|1>**

- <MCU powersave mode: 0 - deep-sleep, 1 - normal sleep>

## **hibernation <sleep\_ms>**

- Forces the chip to hibernate for the specified number of milliseconds.

# **mcu\_powersave\_clock <0|1> <0|1|2|3|4>**

- <Clock request or release: 0 - release, 1 - request> <Which clock: 0 - ALP available, 1 - HT available, 2 - have at least ILP on backplane, 3 - at least ALP, 4 - at least HT>

#### **mcu\_powersave\_tick <0|1|2>**

- <RTOS tick mode: 0 - always tickless, 1 - never tickless, 2 - tickless if MCU power-save enabled>

#### **mcu\_powersave\_freq <freq\_mode>**

- <CPU/backplane frequency mode>

# **mcu\_powersave\_sleep <0|1> <sleep\_ms>**

- 0 RTOS sleeping where the CPU can wake up earlier if requested by other threads though the current one remains in sleep state.
- 1 forced sleeping where the platform is forced to ignore all interrupts except the timer and sleeps the specified amount of time.

# **mcu\_powersave\_info**

- Prints the powersave information.

#### **mcu\_wlan\_powersave\_stats**

- Prints the WLAN powersave statistics.

#### **mcu\_powersave\_gpio\_wakeup\_enable <input\_pin\_pull\_mode> <trigger>**

- Enables waking from deep-sleep via GPIO.

#### **mcu\_powersave\_gpio\_wakeup\_disable**

- Disables waking from deep-sleep via GPIO.

#### **mcu\_powersave\_gpio\_wakeup\_ack**

- If GPIO generates a wake up event, it remains triggered till acked.

#### **mcu\_powersave\_gci\_gpio\_wakeup\_enable <pin> <input\_pin\_pull\_mode> <trigger>**

- Enables waking up from deep-sleep via GPIO.

#### **mcu\_powersave\_gci\_gpio\_wakeup\_disable <pin>**

- Disables waking up from deep-sleep via GPIO.

#### **mcu\_powersave\_gci\_gpio\_wakeup\_ack <pin>**

- If GPIO generates a wake up event, it remains triggered till acked.

# **thread\_list**

- [ThreadX only] Lists the currently running threads.

## **thread\_kill <thread id>**

- [ThreadX only] Kills the specified running thread.

# **thread\_spawn [--priority <priority>] [--interval <interval\_in\_ms>] <cmds>**

- [ThreadX only] Spawns a new thread to execute the specified console command. Optional parameter --priority <priority> & --interval <interval\_in\_ms>

#### **ethernet\_up [ip netmask gateway]**

- Brings up the Ethernet. DHCP is assumed if an IP address isn't specified.

#### **ethernet\_down**

- Takes down the Ethernet.

# **ethernet\_ping <destination> [-i <interval in ms>] [-n <number>] [-l <length>]**

- Pings the specified IP or host via Ethernet.

## **network\_suspend**

- Suspends the network.

#### **network\_resume**

- Resumes the network.

# **wl [<command> [option...]]**

- wl commands

#### **bt\_hci\_reset**

- Sends the BT HCI reset command.

#### **bt\_download\_firmware**

- Downloads firmware to BT device.

#### **bt\_le\_tx\_test**

- BT packet transmit test through the BLE channel.

#### **bt\_le\_rx\_test**

- BT packet receive test through the BLE channel.

# **bt\_le\_test\_end**

- Stops BLE transmit/receive test.

#### **bt\_radio\_tx\_test**

- BT packet transmit test through the BR/EDR channel.

#### **bt\_radio\_rx\_test**

- BT packet receive test through the BR/EDR channel.

#### **bt\_read\_bd\_addr**

- Reads the BD Address.

#### **bt\_write\_bd\_addr**

- Writes the BD Address.

# **bt\_le\_enhanced\_tx\_test**

- Enhanced BT packet transmit test through the BLE channel.

# **bt\_le\_enhanced\_rx\_test**

- Enhanced BT packet receive test through the BLE channel.

# **bt\_set\_tx\_frequency\_arm**

- BT transmits on frequency.

# **bt\_receive\_only**

- BT receives on frequency.

 $\geq$